## How to print or save to PDF in Microsoft Edge

- 1) Change the *Orientation* to *Landscape.*
- 2) Change the *Scale* to *Shrink to Fit.*
- 3) To save to PDF, select **Microsoft Print to PDF**.
- 4) Click *Print*.

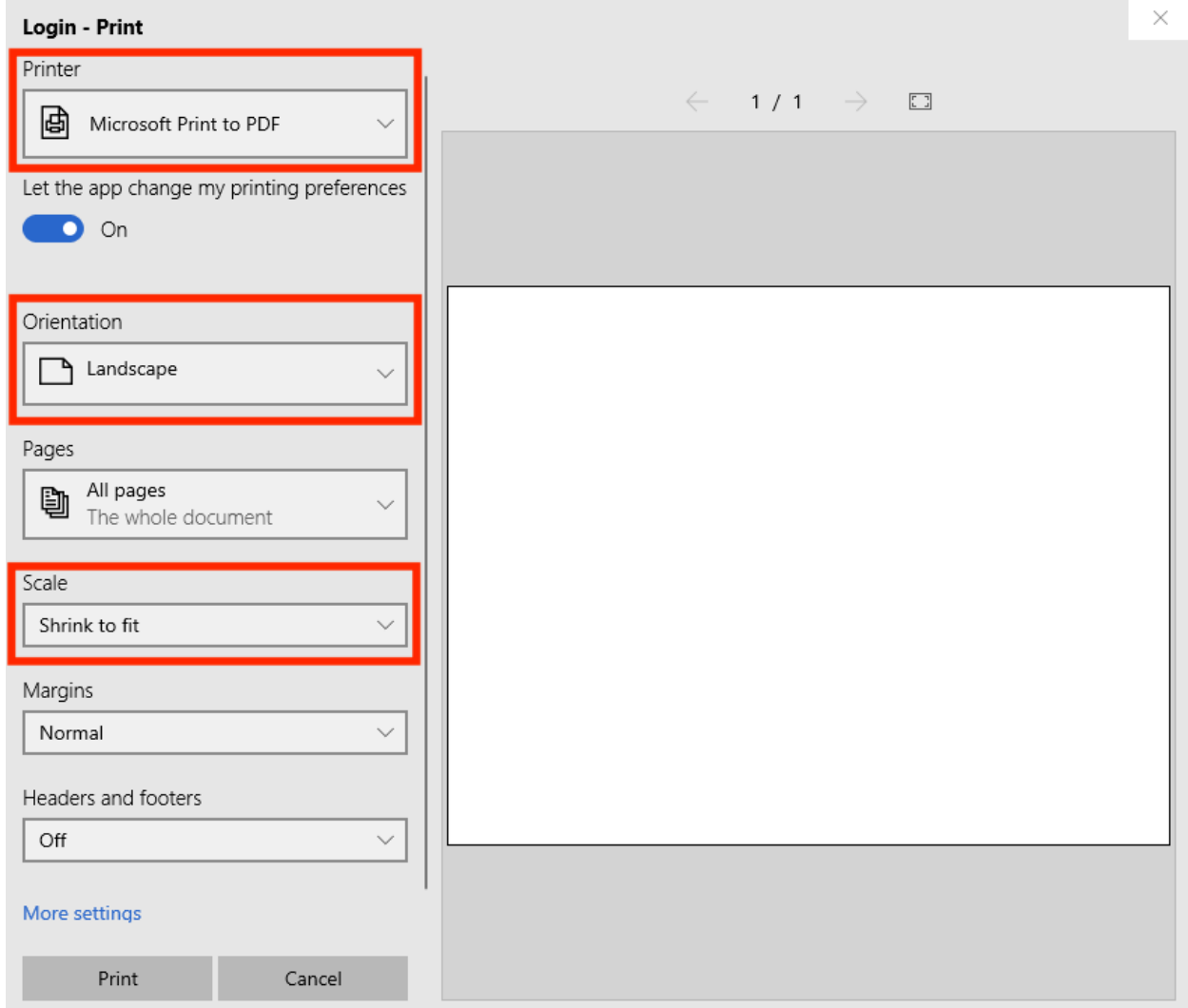

## How to print or save to PDF in Firefox

1) Change the *Orientation* to *Landscape.*

2) Select *Ignore Scaling and Shrink to Fit Page Width.*

- 3) To save to PDF, click **PDF** > **Save as PDF**.
- 4) Click *Print*.

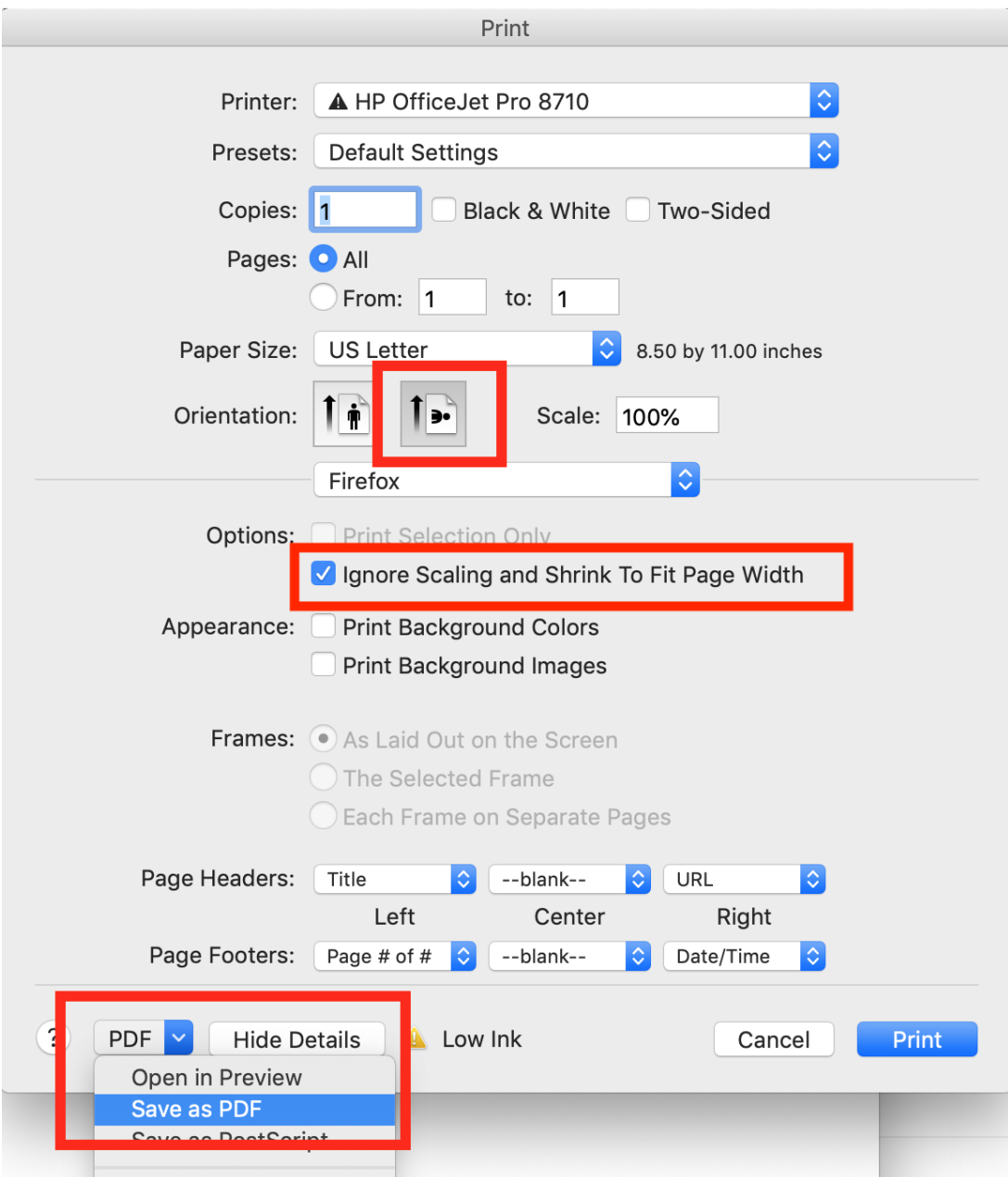

## How to print or save to PDF in Chrome

- 1) Change the *Orientation* to *Landscape.*
- 2) To save to PDF, change the *Destination* to **Save as PDF**.
- 3) Click *Print* (or *Save)*.

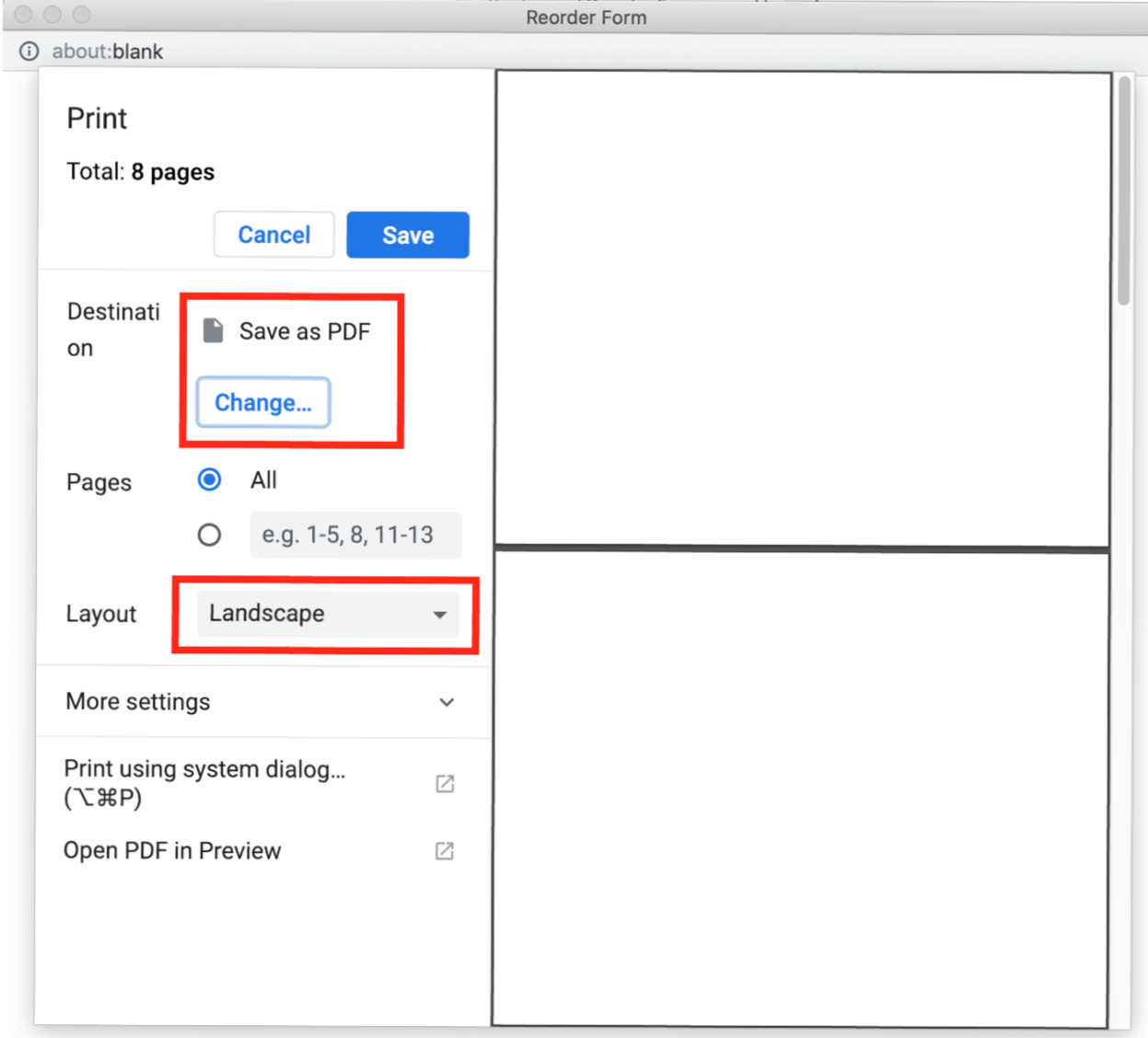